## 練習 8: pull and auto merge - 甲

這個練習的目是先修改程式碼,再從伺服器 pull 新的程式碼,並透過 Git 自動合併的 功能合併本機與伺服器的程式碼,並且再 push 一份新的程式碼到伺服器, Push 與 Pull 的 方式可參考練習 5、6。

1. 將下方程式碼複製到 GitTutorial.cpp,並且 Commit/Push 到伺服器

```
#include "stdafx.h"
#include <string>
#include <iostream>
using namespace System;
bool Guess(int number) {
}
int main(array<System::String \sim Aargs)
{
     int guess;
     do {
          std:: cout << "Choose a number between 1 - 100 :";
          std::cin \gg guess:
     } while (!Guess(guess));
     return 0;
```
}

## 2. 嘗試 Commit 並 Push 上 Git,會出現 Error Message

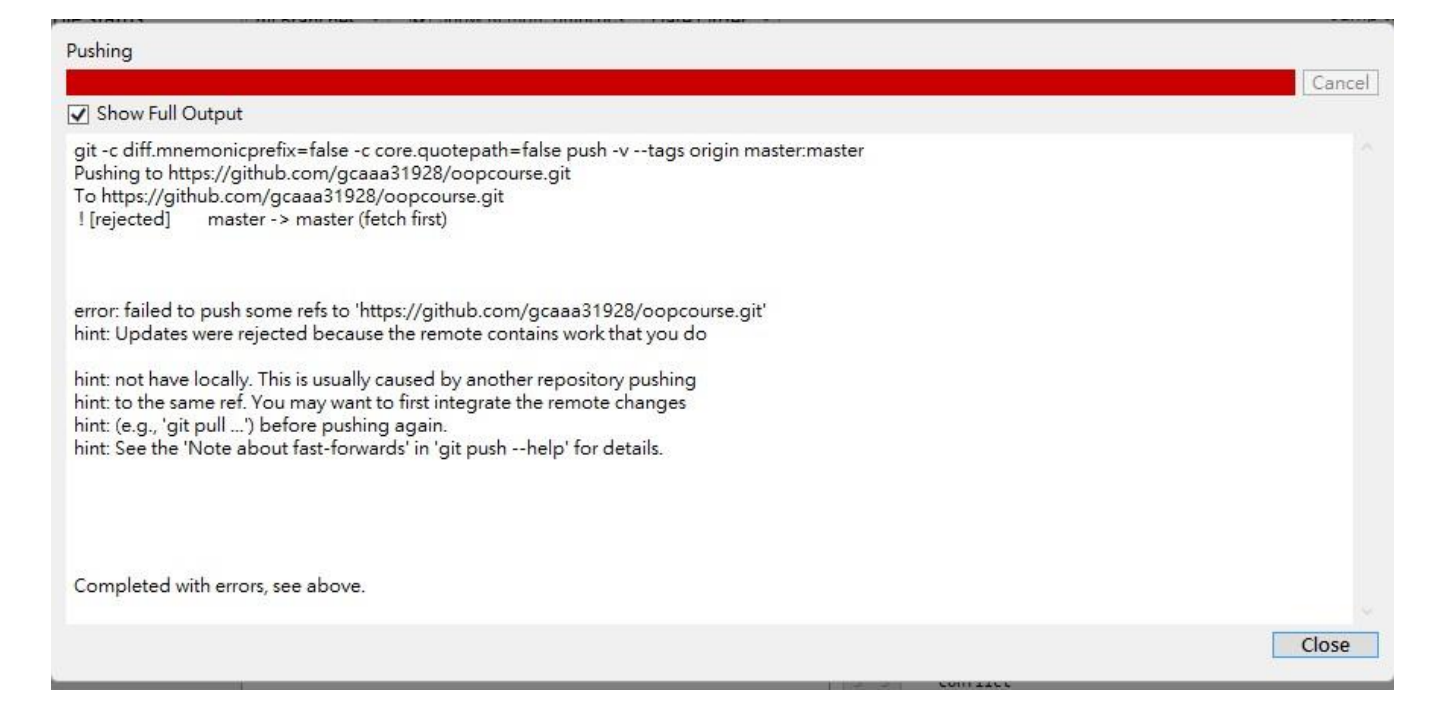

3. 使用 Pull 後,發現 Git 自動將伺服器與本機程式碼合併

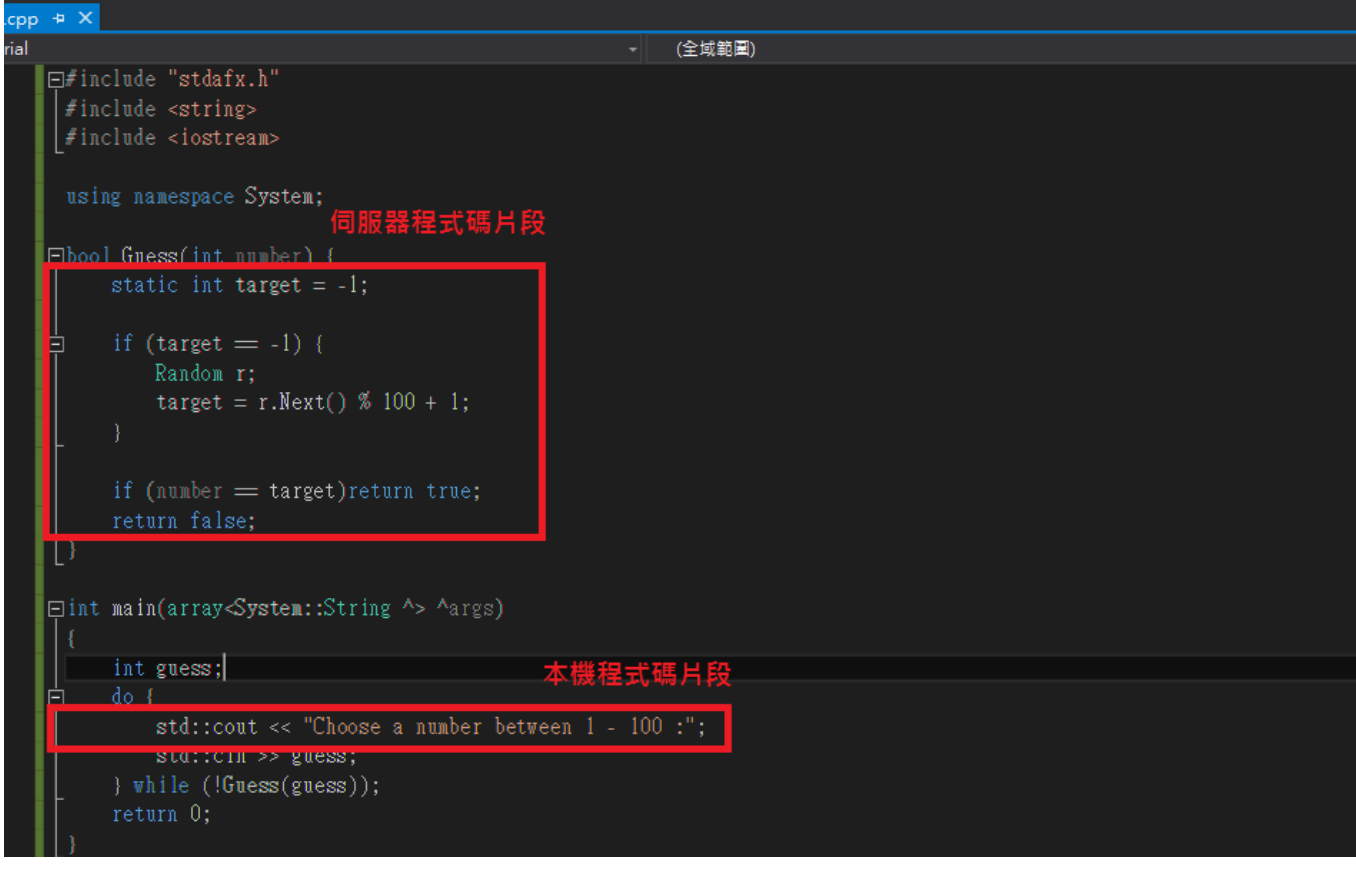

```
#include "stdafx.h"
#include <string>
#include <iostream>
using namespace System;
bool Guess(int number) {
     static int target = -1;
    if (target = -1) {
          Random r;
          target = r.Next() % 100 + 1;
     }
     if (number > target) {
          std::cout << "Smaller" << std::endl;
     return false;
     }
     else if (number < target) {
          std::cout << "Bigger" << std::endl;
          return false;
     }
    return true;
}
int main(array<System::String \sim Aargs)
{
    int guess;
    do {
          std::cin \gg guess;} while (!Guess(guess));
     return 0;
}
```